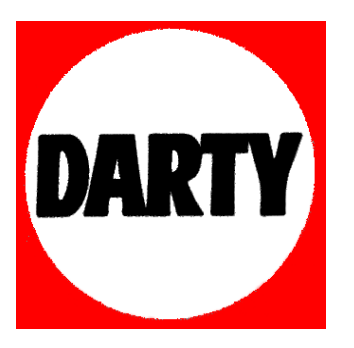

**MARQUE: LOGITECH** 

**REFERENCE: M280** 

 **CODIC: 4050568** 

G-Logitech®

# Getting started with Logitech® Wireless Mouse M280

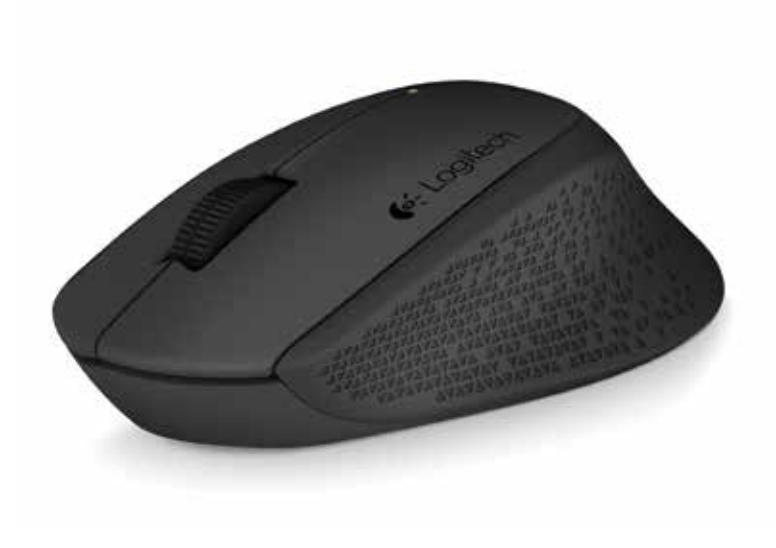

#### Logitech Wireless Mouse M280

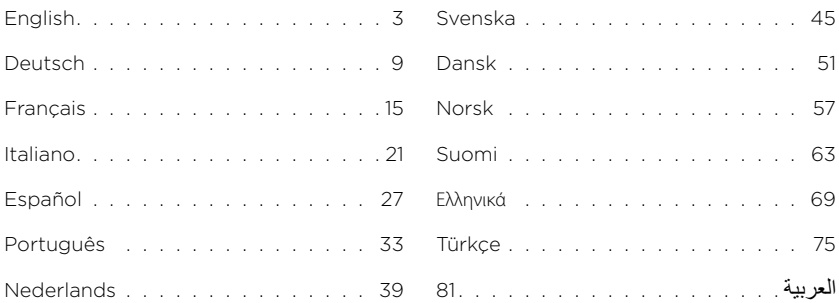

# <span id="page-3-0"></span>Contenu du coffret

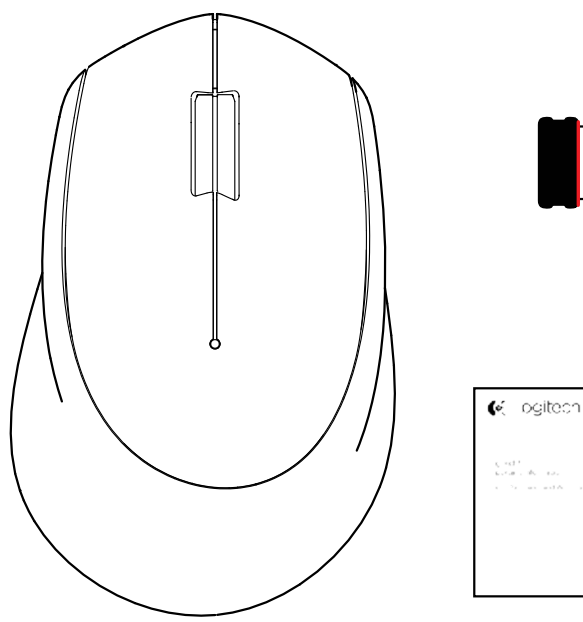

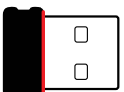

Français - 15

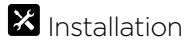

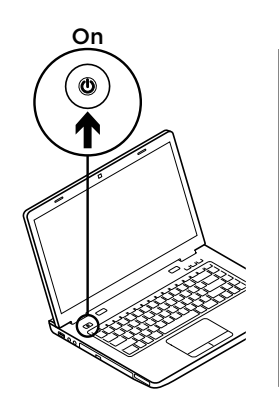

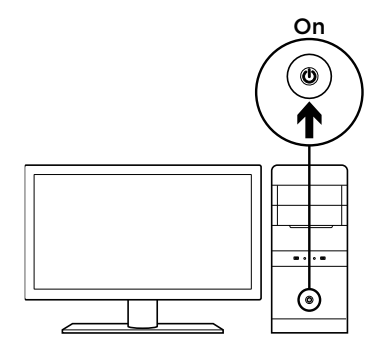

 $\overline{2}$ 

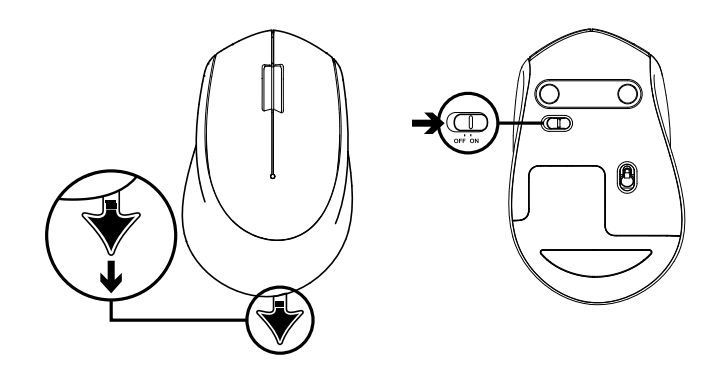

3

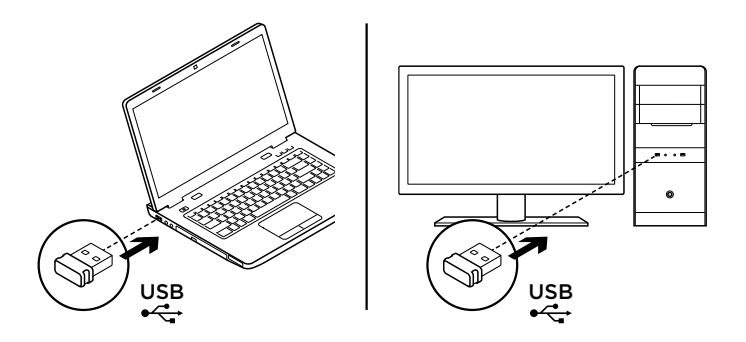

### Fonctions de la souris

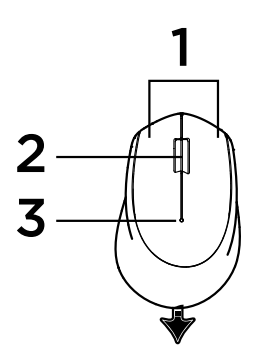

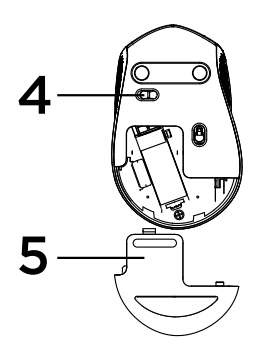

- 1. Boutons droit et gauche
- 2. Roulette de défilement

Appuyez vers le bas pour effectuer un clic central. La fonction varie selon l'application logicielle:

- Dans la plupart des navigateurs Internet, un clic central effectué où que ce soit dans un onglet entraîne la fermeture de celui-ci, sans avoir à cliquer sur la croix.
- Dans la plupart des navigateurs Internet, le clic central sur un lien ouvre ce lien dans un nouvel onglet.
- Dans la plupart des navigateurs Internet, lorsqu'un clic central est effectué sur un dossier situé dans la barre des signets/favoris, chaque site Web du dossier s'ouvre dans un onglet différent.
- Dans un grand nombre d'applications, un appui prolongé sur le bouton central permet de faire défiler la page dans la direction souhaitée en déplaçant la souris.
- 3. Témoin lumineux

Clignote en rouge lorsque le niveau de charge de la pile est faible. Si la pile est chargée, le voyant lumineux devient vert pendant 10 secondes lorsque la souris est mise sous tension ou à la sortie du mode de veille prolongée.

4. Commutateur Marche/Arrêt

La souris entre en mode de veille prolongée si aucun mouvement n'est détecté. Il est recommandé de mettre la souris hors tension pour éviter de cliquer par inadvertance lorsque celle-ci est déplacée, afin d'économiser les piles.

5. Bouton d'ouverture du compartiment des piles

#### Mode veille

La souris se met en veille après 10 secondes d'inactivité. Cliquez ou déplacez la souris pour désactiver le mode veille. La souris se met en veille prolongée après 5 minutes d'inactivité. Cliquez pour désactiver le mode veille prolongée.

# **E:3** unifying

La technologie Logitech® Unifying n'est pas intégrée au récepteur de cette souris. Cependant, la souris, elle, est compatible Unifying et peut être utilisée avec tout récepteur Logitech® Unifying dont vous disposez.

La technologie Logitech® Unifying permet de connecter jusqu'à six claviers et souris Logitech compatibles au même récepteur, le tout avec un seul port USB.

Pour en savoir plus, visitez le site www.logitech.com/unifying.

## Dépannage

#### La souris ne fonctionne pas

- La souris est-elle sous tension?
- Le récepteur est-il correctement branché sur un port USB? Réessayez en changeant de port USB.
- Si le récepteur est branché sur un hub USB, branchez-le directement sur un port USB de l'ordinateur.
- Vérifiez l'orientation de la pile dans la souris.
- Essayez une autre surface. Déplacez tout objet métallique se trouvant entre la souris et le récepteur.
- Essayez de brancher le récepteur sur un port USB plus proche de la souris.

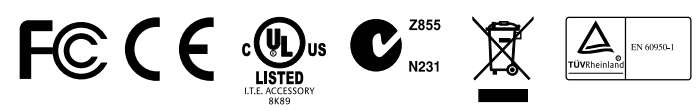

**M/N:C-U0010** Rating: 5V == 100mA FCC ID: JNZCU0010 IC: 4418A-CU0010 CFT: RCPLOCU12–1156 CNC: C-11077 SUBTEL: 6709

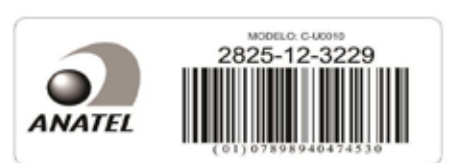

# C-Logitech®

### www.logitech.com/support/M280

© 2014 Logitech. All rights reserved. Logitech, the Logitech logo, and other Logitech marks are owned by Logitech and may be registered. All other trademarks are the property of their respective owners. Logitech assumes no responsibility for any errors that may appear in this manual. Information contained herein is subject to change without notice.

#### 621-000354.002